## How to join a TRC-780 to the Network

Last Modified on 06/20/2016 11:39 am EDT

## How to join a TRC-780 to your network via URC's 2.4 GHz RF

The TRC-780 is the only URC in-hand remote that uses URC's 2.4GHz RF technology to communicate natively with an MRX-10. All other in-hand remotes use WiFi. The pairing process to communicate with the TRC-780 requires an additional step. Follow the steps below to discover and assign a TRC-780.

 Hold down Main + Enter at same time for 5+ seconds. this brings the remote to the user Settings screen.

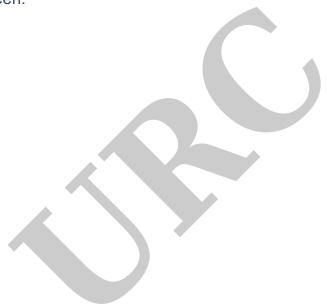

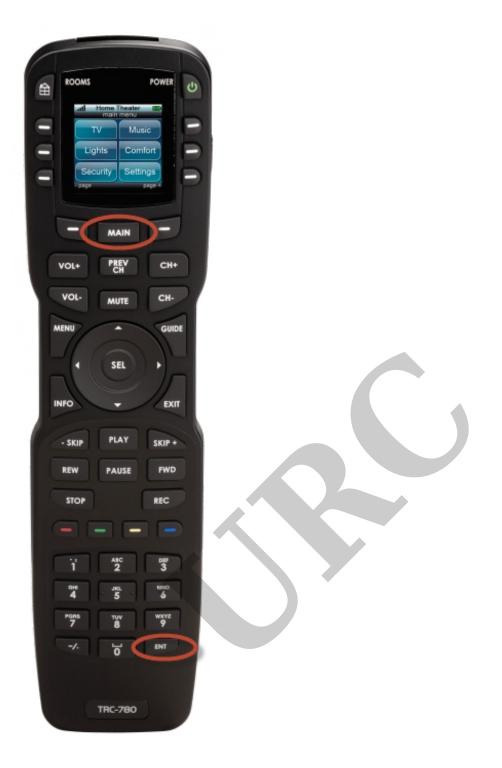

- 2. Navigate to page 3 of the **Settings** by using the **Nav-right** button on the right of the **Main** button.
- 3. Select the "Join Network" option. this puts the remote into "Discovery Mode"
- 4. In Step 6: Network Settings/URC Devices, the TRC-780 appears in the "Discover via MRX-10" section. Click Refresh to discover the remote. Any TRC-780 remotes that are currently in "Discover Mode" are displayed on the right side of the screen. Use the unique MAC address to identify multiple remotes. Select the TRC-780 and click Assign. This assigns the selected remote to the program.

5. Also note the TRC-780 requires a USB connection to download the programming.

TIP: If you can not discover the TRC-780 try highlighting it on the left and hitting the "clear" button or Delete on the keyboard. This officially clears out any old remote information.

AS

If you require any additional information or have any questions, please do not hesitate to contact our **technical support** team at **914-835-4484**.

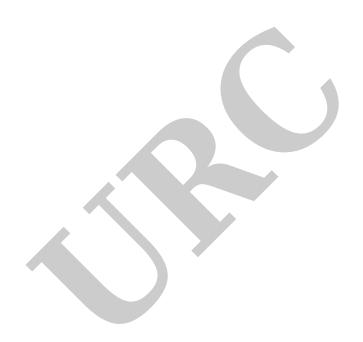